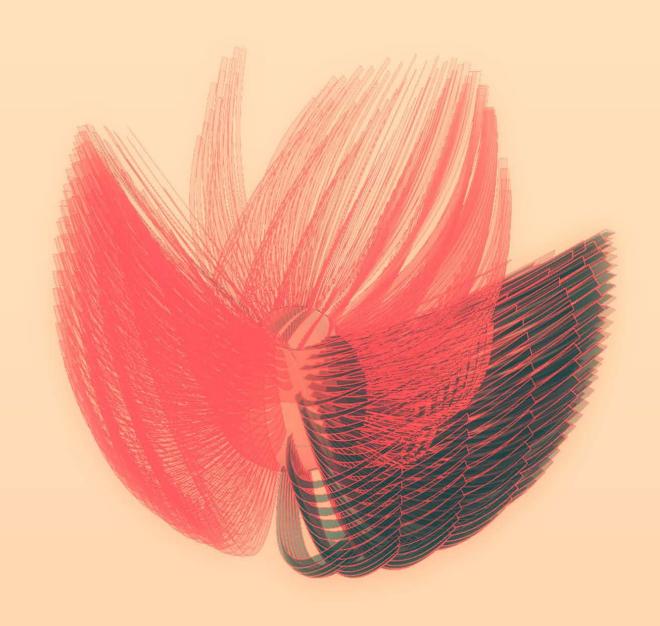

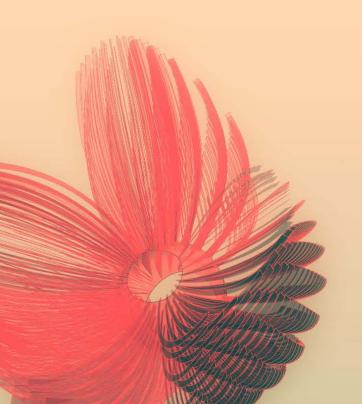

## **GRASSHOPPER** WORKSHOP SYRACUSE ARCHITECTURE / APR 10TH 2010 / GH ver 0.6.0059

SYRACUSE ARCHITECTURE / APR 10TH 2010 / GH ver 0.6.0059 WOO JAE SUNG ws92@cornell.edu · www.woojsung.com

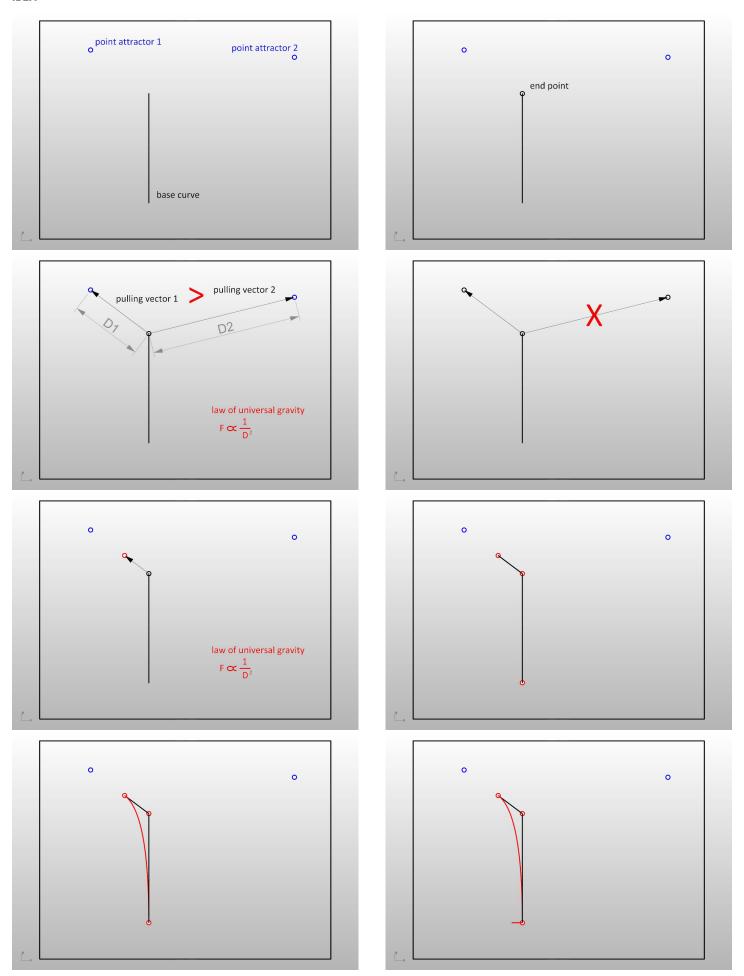

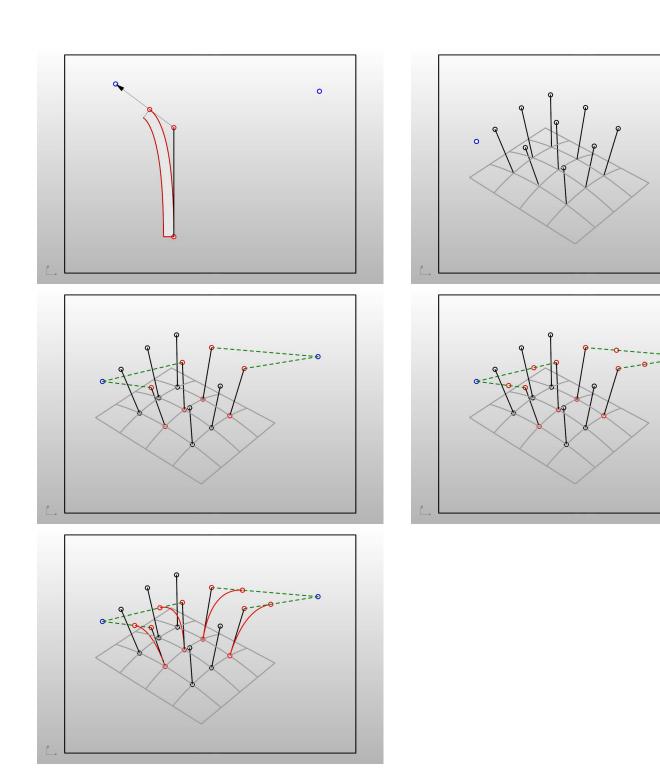

0

## STEP01

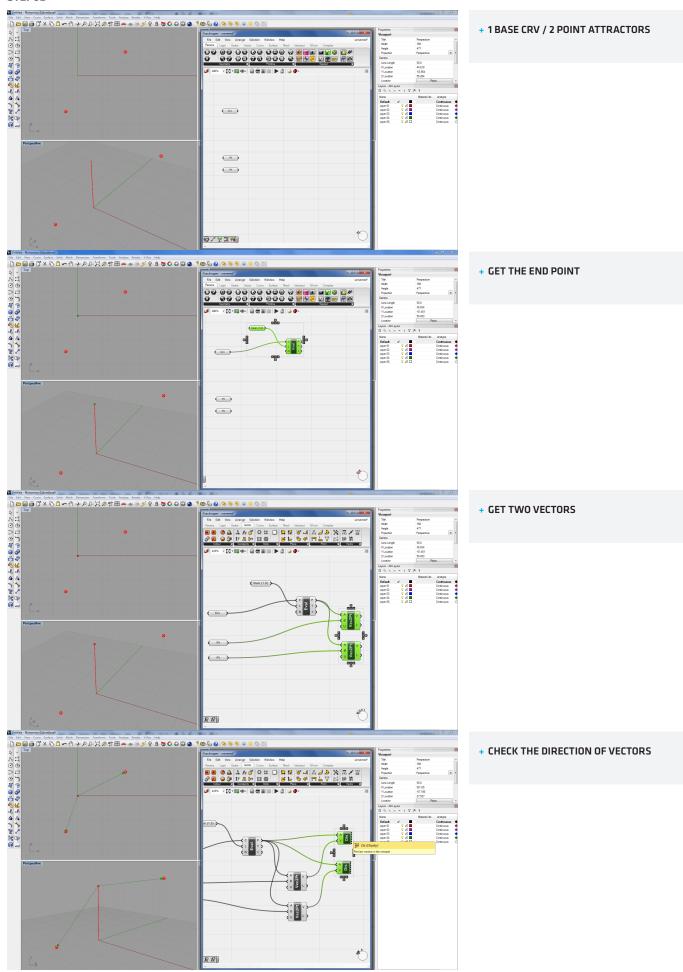

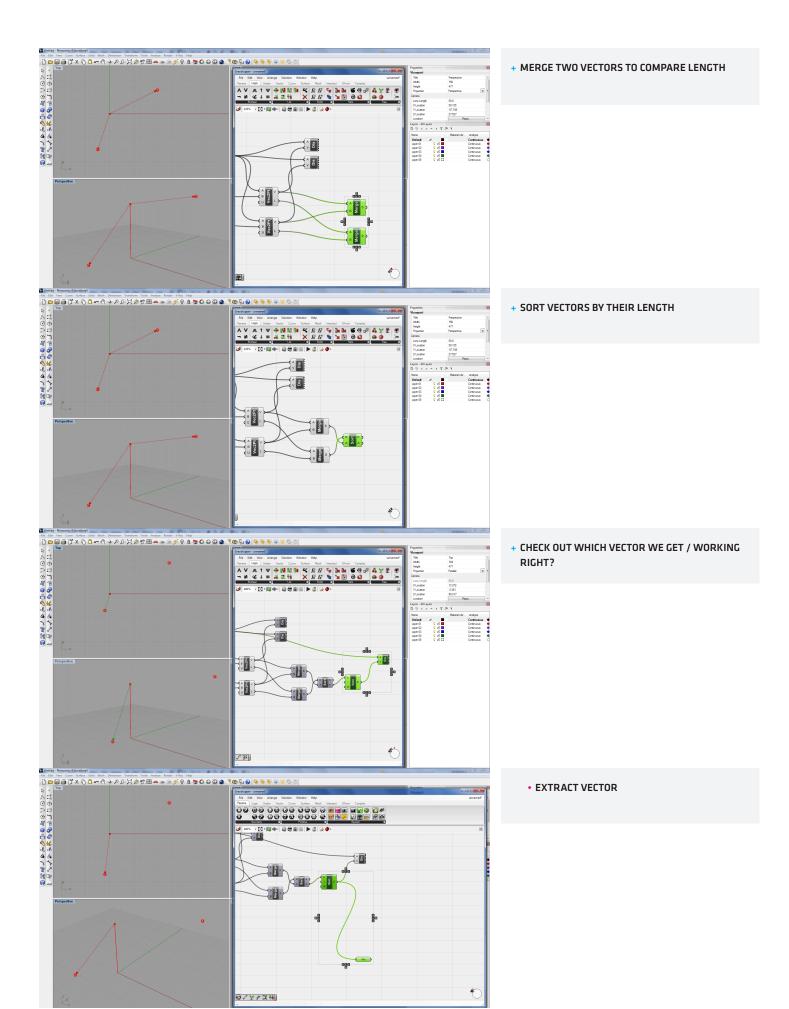

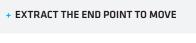

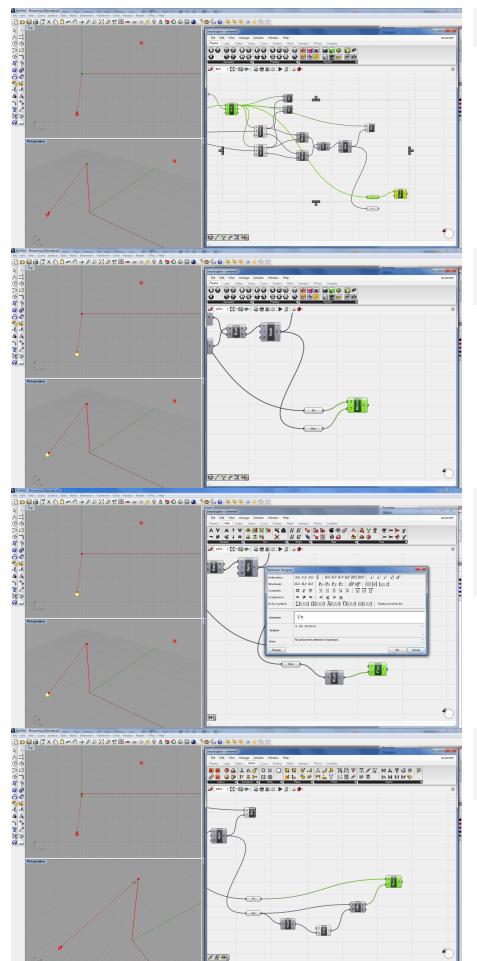

- + MOVE THE END POINT BY THE VECTOR
  - THE POINT MOVES TOO MUCH

- + GET THE LENGTH OF VECTOR
- + GET THE INVERSE NUMBER
  - SIMULATE 'LAW OF UNIVERSAL GRAVITY'
  - NOTE; USE 1/X INSTEAD OF 1/X<sup>2</sup> (1/X<sup>2</sup> GIVES TOO SMALL VALUE FOR THIS CASE)

- **+ MULTIPLY VECTOR BY THE INVERSE NUMBER**
- + CONNECT THE VECTOR TO THE MOVE COMPONENT

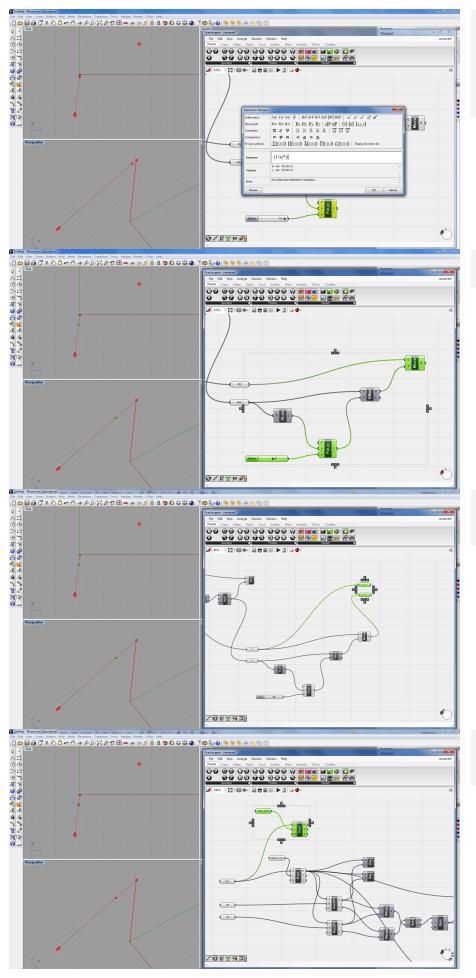

- THE VECTOR IS STILL TOO SHORT
- + SUPPLY ANOTHER FACTOR TO MULTIPLY THE VECTOR
  - (1/X)\*y

CONTROL THE POINT BY NUMBER SLIDER

+ EXTRACT TWO POINTS

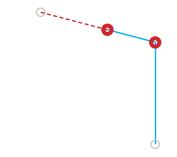

+ GET THE ORIGINE POINT TO DRAW A CURVE

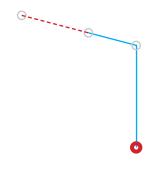

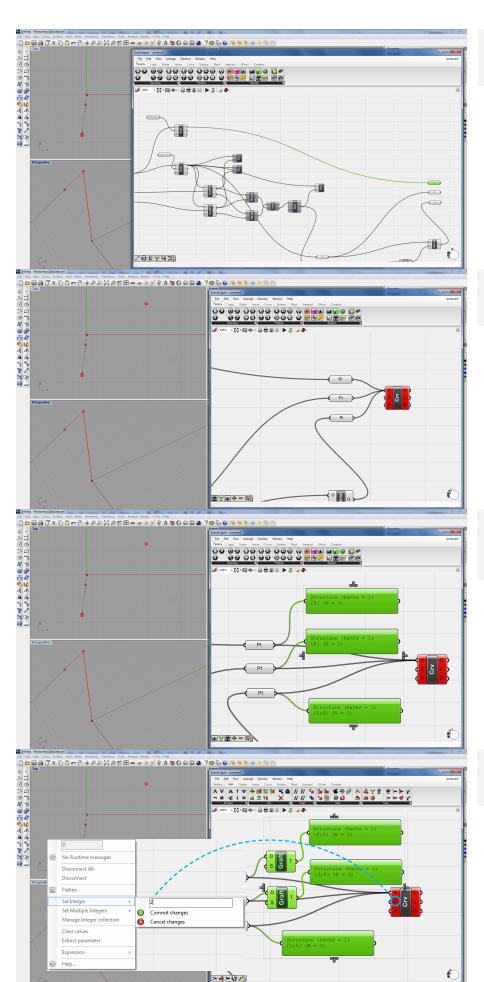

ALIGN

- + CONNECT TO CRV COMPONENT
- + GOT THE ERROR

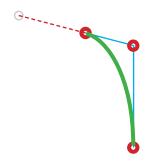

- + DATA STRUCTURES DO NOT MATCH
  - USE GRAFT COMPONENT TO GIVE ONE MORE BRANCH

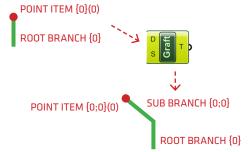

- + STILL NOT WORKING
- + CHANGE DEGREE OF THE CURVE AS 2

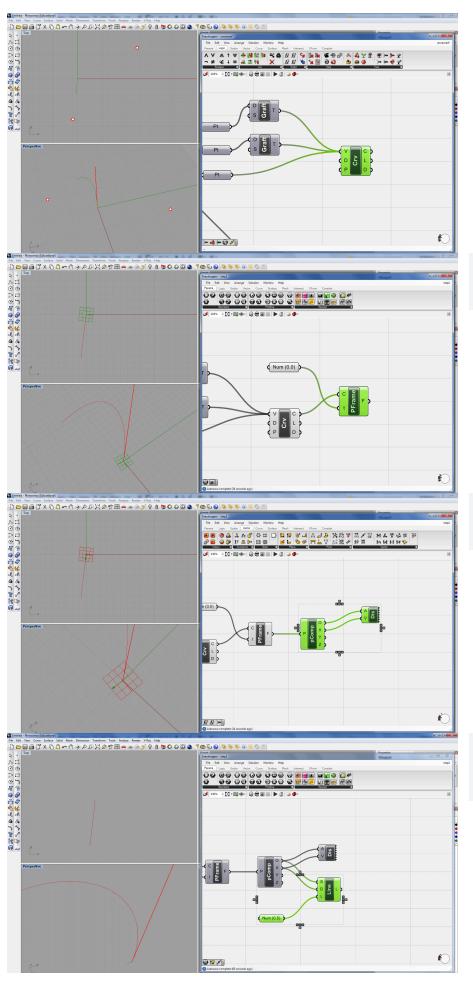

+ GET PERPENDICULAR FRAME AT CURVE START POSITION (t=0)

+ DECOMPOSE FRAME TO GET THE ORIGINE AND X VECTOR

+ DRAW A LINE IN X DIRECTION OF THE LOCAL COORDINATE SYSTEM, AND SET THE LENGTH AS 0.5

## Properties Properties Proper

+ SWEEP1RAIL

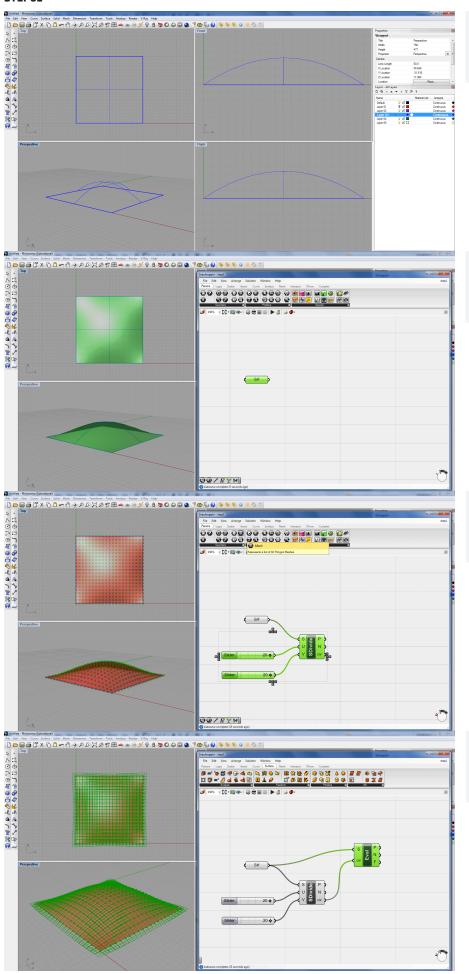

**+ BUILD A CURVED PLANE IN RHINO** 

**+ GET IT CONNECTED WITH GRASSHOPPER** 

+ DIVIDE SURFACE TO GET SURFACE POINT SET

+ EVALUATE SURFACE TO GET NORMAL VECTORS
AT SPECIFIC POINTS ON SURFACE

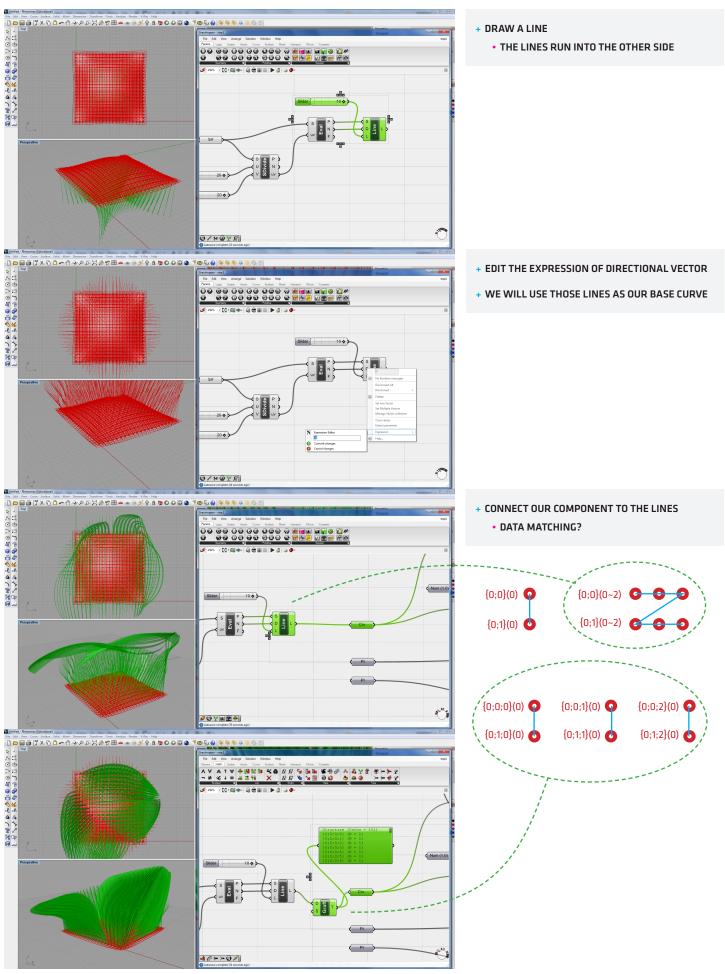

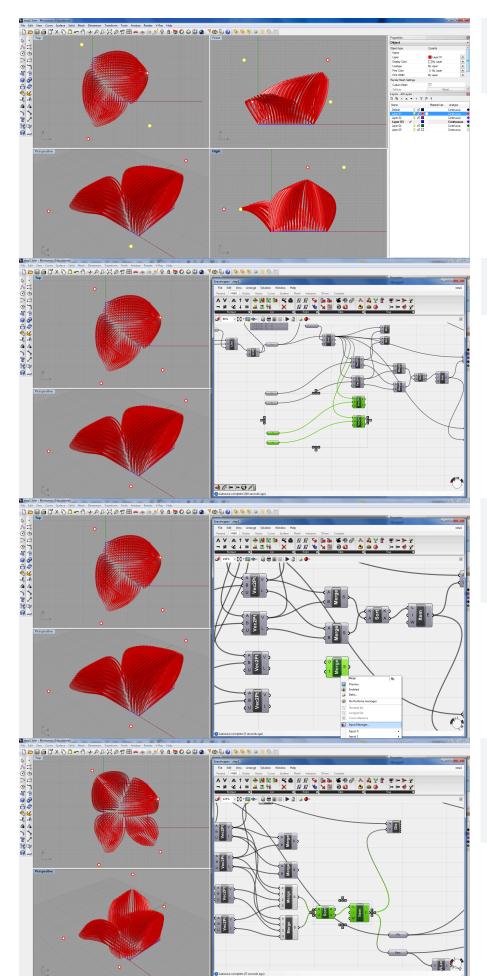

+ NEED MORE POINT ATTRACTORS?

+ COPY AND PASTE

- + GET MULTIPLE MERGE COMPONENT
- + ADD TWO MORE INPUT TAB IN THE INPUT MANAGER
  - RIGHT CLICK ON 'MERGE' AND SELECT INPUT MANAGER

- + CONNECT 'MULTIPLE MERGE OBJECT' TO SORT COMPONENT
- + DONE!